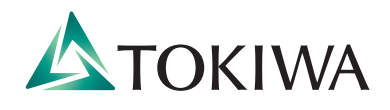

# **2021年度 Web出願ガイド**

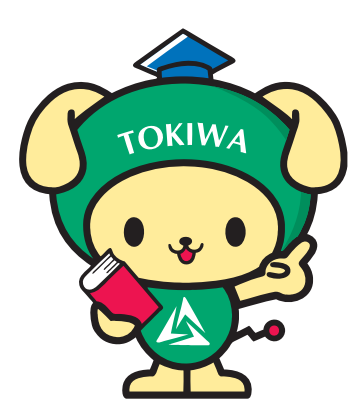

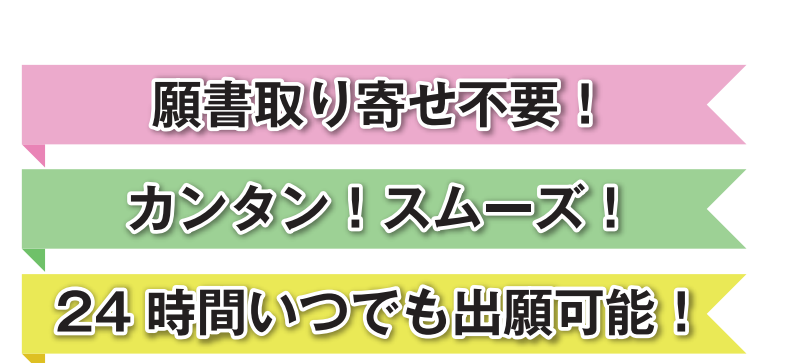

## Web出願の3つのステップ

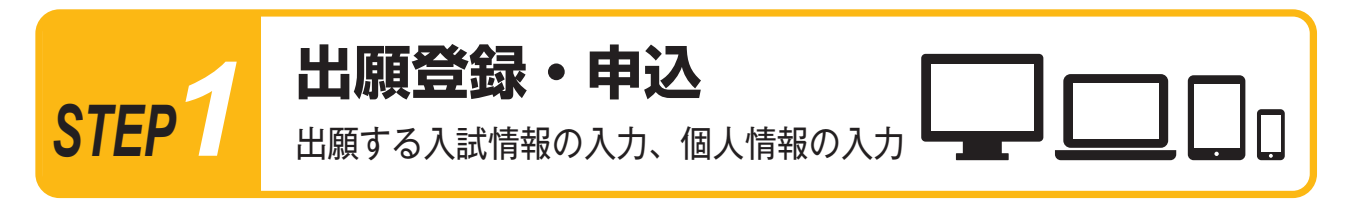

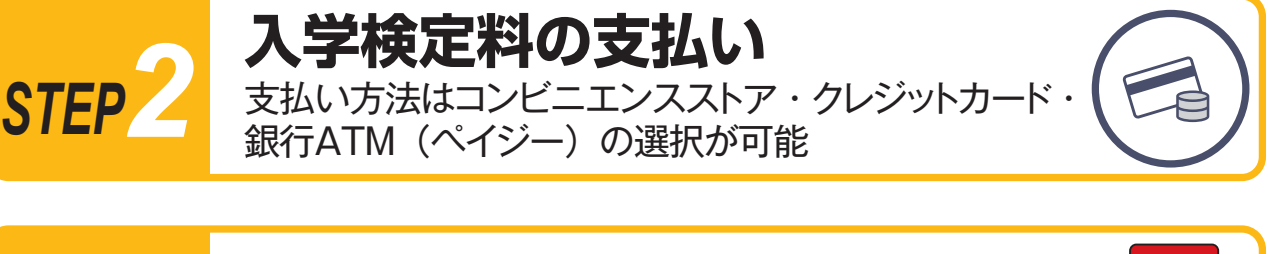

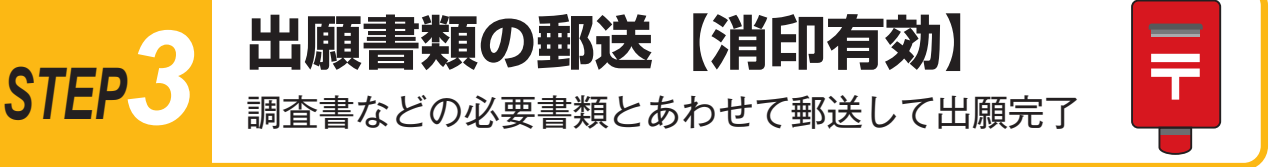

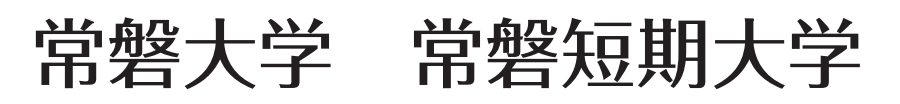

### **Web出願の流れ** 出願登録は Web 経由のみとなります。 本ガイドと併せて、募集要項を必ず確認してください。 *STEP1* **出願登録・申込** ▲TOKIWA<br>常磐大学 常磐短期大学 2021年度 Web出願ガイダンス

(1) Web 出願ガイダンスにアクセス

本学ホームページ受験生応援サイト (https://navi.tokiwa.ac.jp/) より 「Web 出願」をクリックまたはタップして Web 出願ガイダンスを開いて ください。

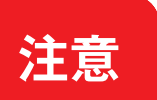

>出願登録は、各入試の出願期間最終日の 23:59 まで

**➢ 入学検定料の払込期限は出願登録翌日の 23:59 まで** 出願登録最終日の払込受付時刻は 16:00 まで

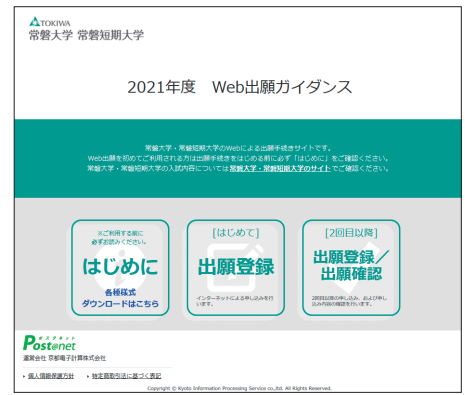

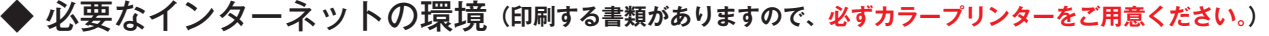

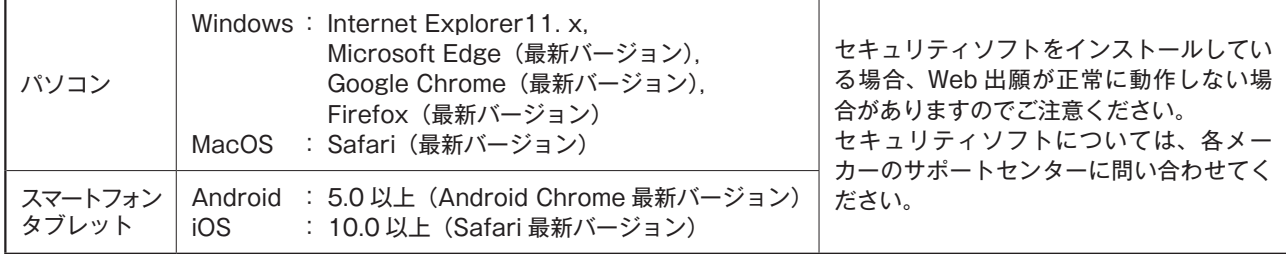

※ブラウザの設定について

どのブラウザでも、JavaScript と Cookie を有効に設定してください。

※メールアドレスについて

出願登録の際、メールアドレスの入力が必要です。フリーメール(Gmail や Yahoo! メールなど)や携帯電話のアドレスで構いませんが、ドメイン (@tokiwa.ac.jp)を受信指定してください。出願登録完了時・入学検定料支払い完了時に、登録したアドレスに確認メールが自動送信されます。

### (2) 入試情報・個人情報等を入力・確認

ガイダンス画面の『出願登録』ボタンをクリックまたはタップして、画面の指示に従い入力してください。

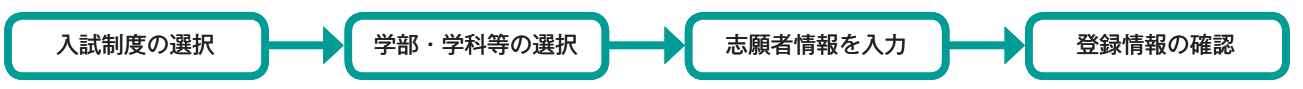

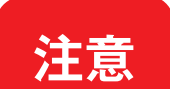

▶ 志願者情報の入力・確認画面では、入力した内容(特に生年月日・電話番号・住所)に誤りがないか、必ず 確認してください。志願者情報の確認画面を過ぎると内容の変更ができません。

▶ 登録情報の確認の際、ログイン ID 確認画面が開き、ログイン ID(8 桁)が表示されます。書類のダウンロー ド、出願書類提出時や出願後に登録した内容を確認する時などに必要な番号です。必ずメモ(画面を印刷 またはスクリーンショット等で保存)してください。 **ログイン ID (8桁)** 

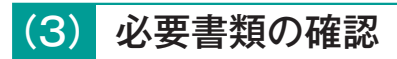

写真や調査書等、出願に必要な書類について募集要項で必ず確認してください。発行・準備に時間のかかるものもあります ので、早めに準備してください。出願期間前に印刷、準備できる書類もあります。 入試制度により必要な書類が異なりますので注意してください。

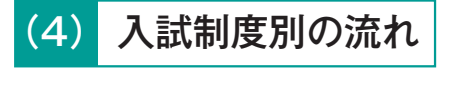

**常磐大学総合型選抜(Ⅰ~Ⅳ期)**を受験 ➡ 大学総合型選抜 それ以外を受験 ➡ *STEP2* 

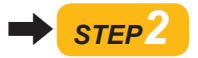

### **大学総合型選抜** 事前相談から出願登録までの流れ

### (1) 事前相談申込

- 志望理由書等は申込前に印刷可能です。ダウンロードし、ページの拡大・縮小はせずに A 4で印刷してください。 課題文等を課している学科を志望する場合は、事前相談申込後に届く、「Web 出願登録完了メール」記載の URL または Web 出願ガイダンスの「出願登録/出願確認」のいずれかにアクセスして、課題文等をダウンロードし、印刷してください。
- 事前相談日時は、登録して数日後にメールで案内します。メールに事前相談参加票を添付しますので、印刷し、事前相談 の日時を確認してください。

### (2) 事前相談

- 事前相談に必要な書類を募集要項で確認し、持参してください。
- 事前相談終了後、「事前相談参加証明書」を渡します。この書類には出願登録をする際に必要な番号が記載されています。 紛失しないようにしてください。

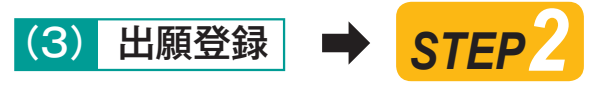

Web 出願ガイダンスの「出願登録/出願確認」にアクセスし、「事前相談参加証明書」に記載の番号を入力すると、登録 画面に進みます。画面の指示に従い手続きを行ってください。

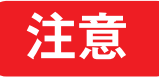

ダウンロードした課題文や出願書類のデータは、入学手続完了後までパソコンやスマートフォン等に保存 しておいてください。

### *STEP2* **入学検定料の支払い**

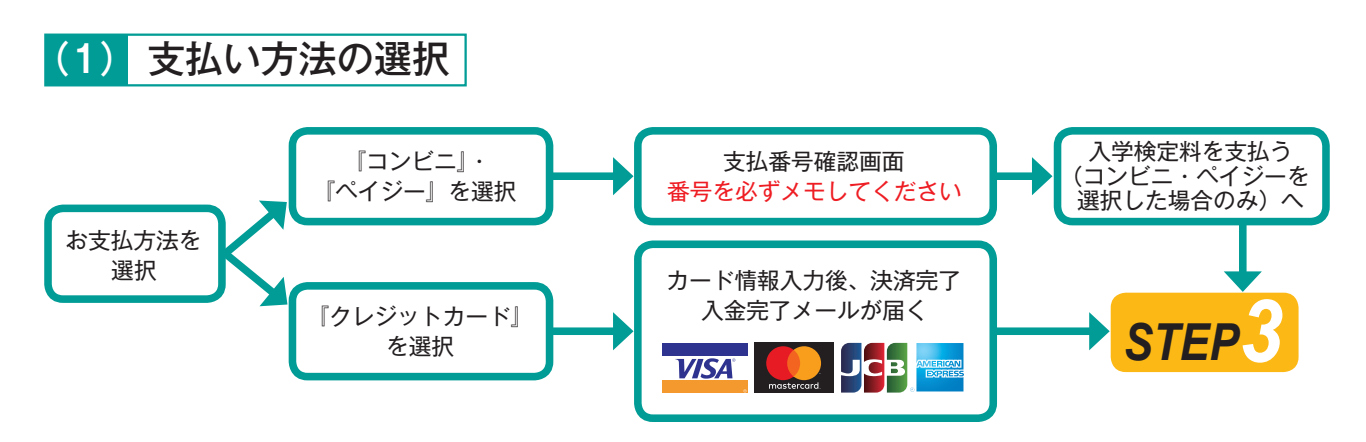

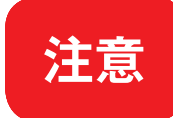

- 全ての支払い方法に対して入学検定料の他に、別途 **1,000 円**の手数料がかかります。
- 一度納入した入学検定料は、いかなる理由があっても返金しません。また、入学検定料支払い完了後の変 更は一切できません。
- 入学検定料の支払い前に誤りに気づいた場合は、入学検定料を納入せず新たに登録を行ってください。 (入学検定料を納入していない登録内容は自動的に無効となります)
- スマートフォン・タブレットで登録をした方は、スクリーンショット等で保存することをおすすめします。

(2) 入学検定料を支払う(コンビニ・ペイジーを選択した場合のみ)

出願登録した翌日の 23:59 まで(出願登録期限日に出願登録した場合は当日の 16:00 まで)に、以下のとおり入学検定料を お支払いください。上記の支払い期限を過ぎると、登録された内容での入学検定料支払いができなくなります。

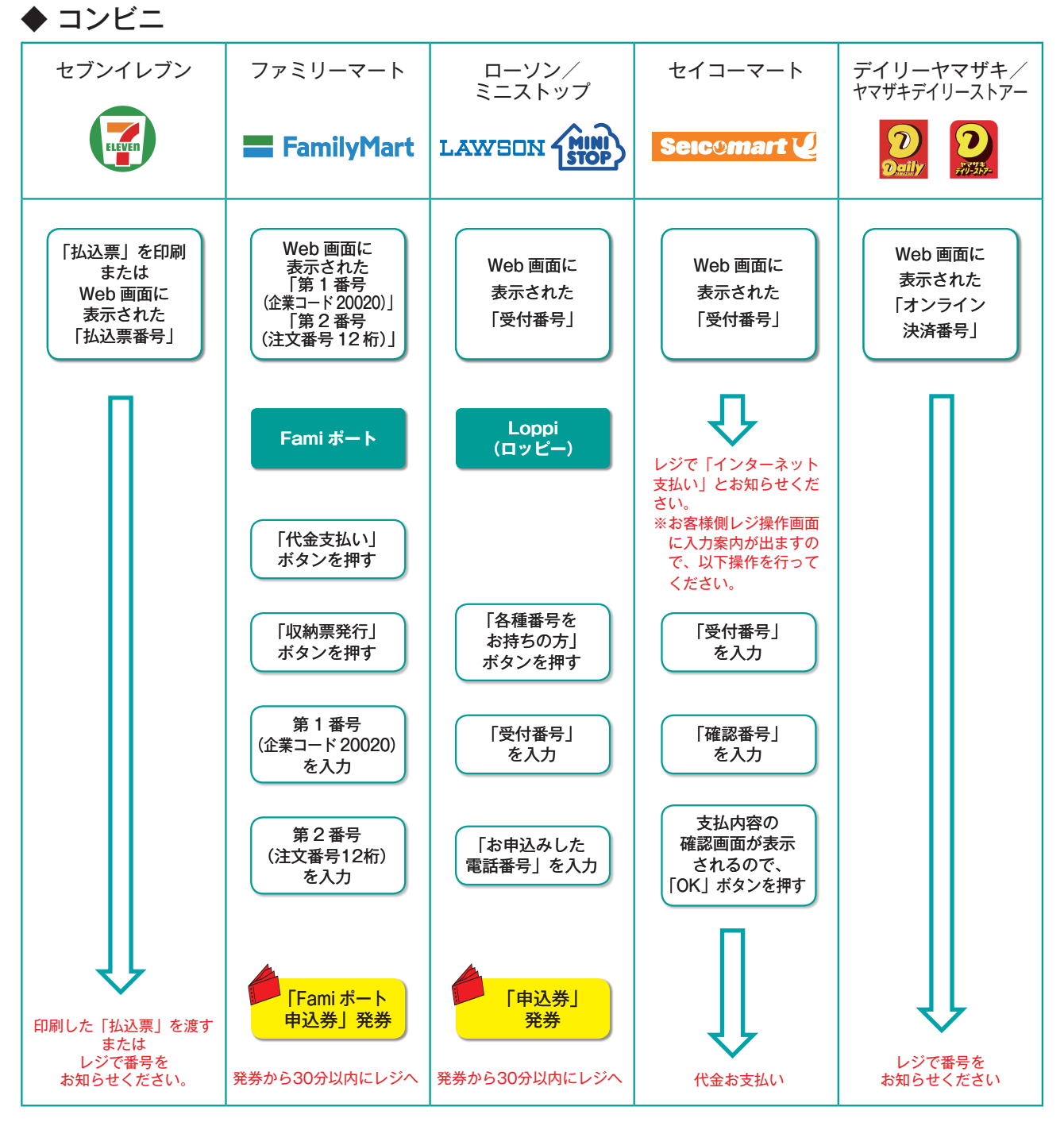

●レジでお支払いください。(領収書等は個人の控えですので大切に保管してください。(提出不要))

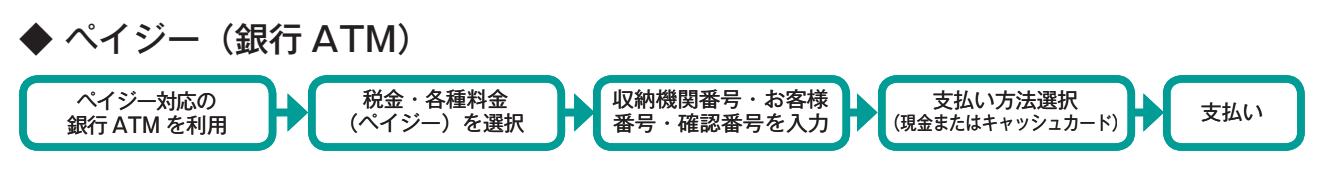

### ◆ ペイジー (ネットバンキング)

収納機関番号・お客様番号・確認番号を控え、各自で支払い方法を確認し入学検定料を支払ってください。

### *STEP3* **出願書類の郵送【消印有効】**

### (1) 出願書類の郵送

#### ①入学志願票・封筒貼付用宛名シートを印刷する

入学検定料の支払い後に届く、「Web 出願支払完了メール」記載の URL または Web 出願ガイダンスの「出願登録/出願確認」の いずれかにアクセスして、入学志願票、封筒貼付用宛名シートを ダウンロードし、ページの拡大・縮小はせずに A4 カラーで印刷 してください。

※やむを得ない理由により出願書類等が印刷できない場合は、アド ミッションセンター(☎ 029-232-2504)までご連絡ください。

### ②必要書類を揃え、市販の封筒に封入して郵送する

市販の角2封筒に封筒貼付用宛名シートを貼り付けて、印刷した 入学志願票(写真票含む)と、調査書等の必要書類を同封して郵便局 窓口から簡易書留・速達で郵送してください。(出願期間最終日の 消印有効)

窓口持参の場合、平日の9:00 ~ 17:00 の間にアドミッション センターに届けてください。

※封筒貼付用宛名シートの印刷ができない場合は、直接封筒に記入 してください。その際、ログイン ID・受験番号・郵便番号・住所・ 氏名を記入してください。

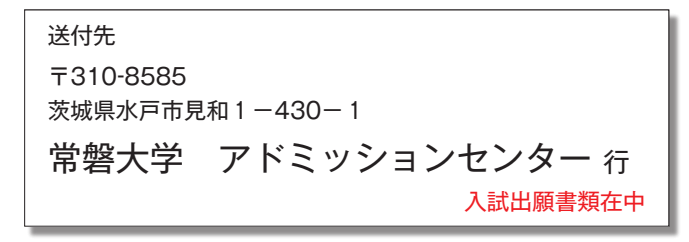

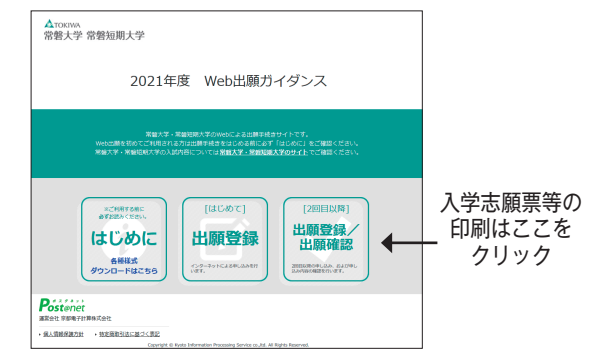

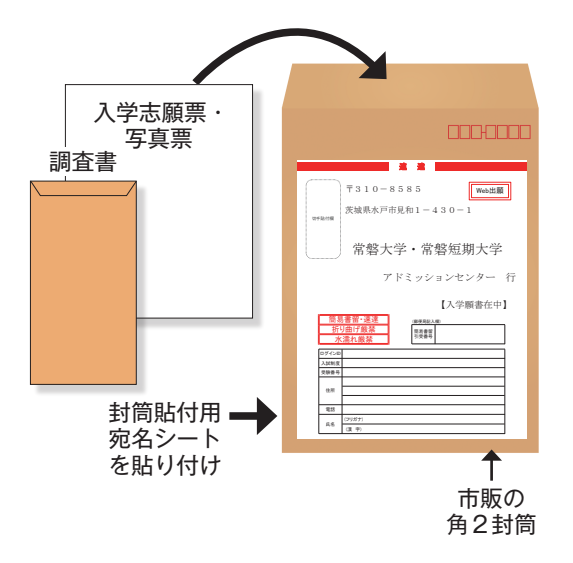

- STEP1~3 を、すべて期限内に完了することによって、出願が正式に受理されます。出願登録・入学 検定料支払い・出願書類提出のいずれかが行われなかった場合は、出願が受け付けられません。
	- 出願の期限については、「出願期間」を十分に確認のうえ、余裕をもって出願してください。 ダウンロードした出願書類や受験票のデータは、入学手続完了後までパソコンやスマートフォン等に保存 しておいてください。

### (2) 受験票を印刷する

**注意**

入学検定料の支払い後に届く、「Web 出願支払完了メール」記載の URL または Web 出願ガイダンスの「出願登録/出願確認」 のいずれかにアクセスすると、受験票をダウンロードすることができます。ページの拡大・縮小はせずにカラーで印刷して ください。

#### 受験票は提出せず試験当日必ず持参してください。 **注意**

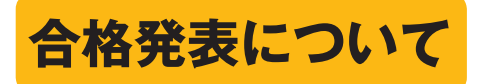

- 合否発表は、インターネットによる合否紹介システムで行います。合格発表の方法については、募集要項をご確認ください。 電話照会、学内掲示発表は行いません。
- 合格者・補欠者には、判定結果通知書を送付します。あわせて合格者には入学案内(手続書類)を送付します。不合格者には 通知書を送付しませんので、ご了承ください。

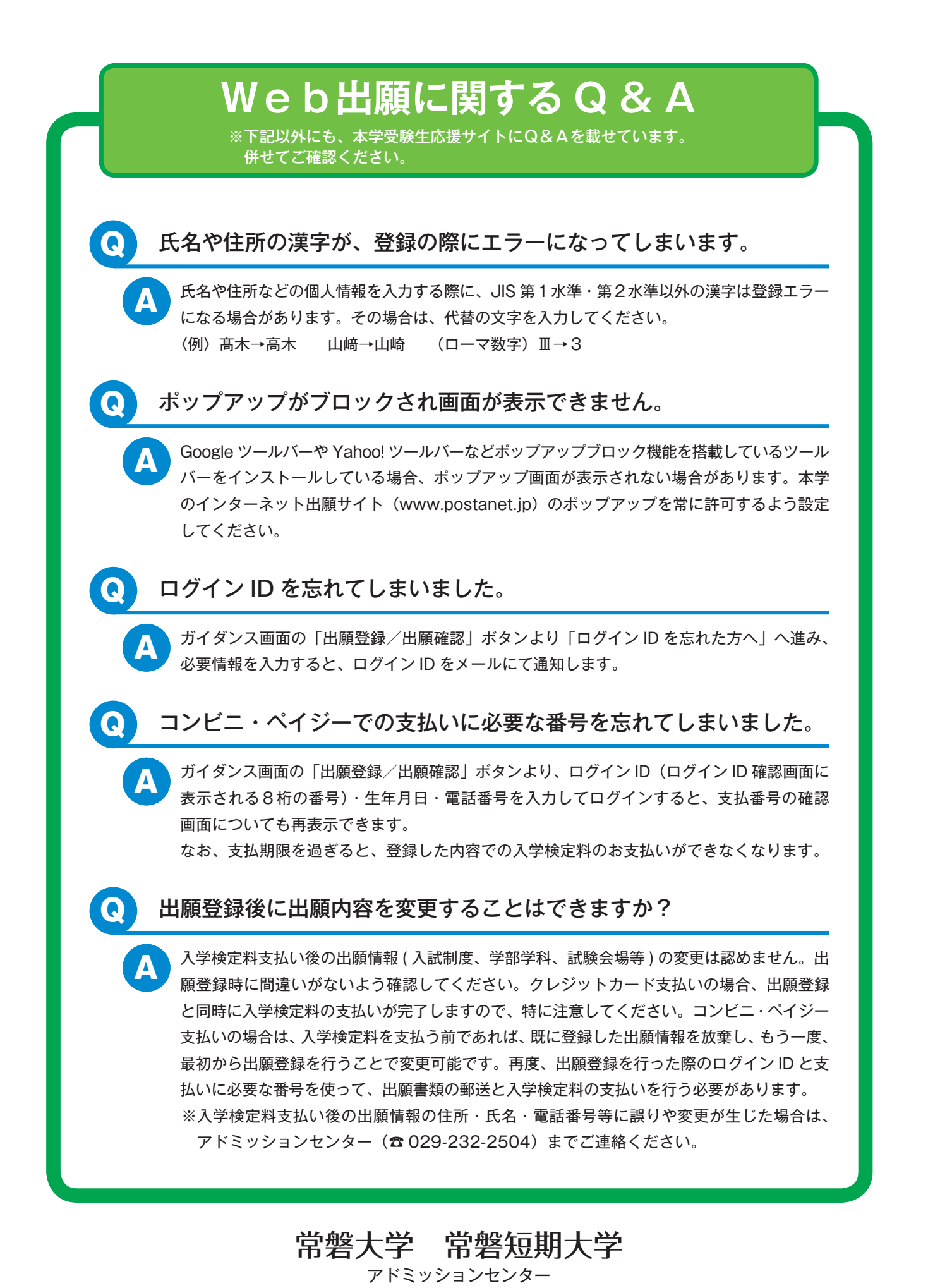

〒 310-8585 茨城県水戸市見和 1-430-1 TEL 029-232-2504 E-mail nyushi@tokiwa.ac.jp